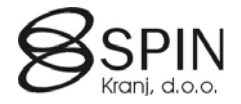

## Pretvorba obračunskih polj in šifrantov v EURO

Pred to obdelavo je priporočljivo, če ne že nujno, da ste prepričani, da podatkov v SIT ne boste več spreminjali. Pred samim postopkom pretvorbe obvezno naredite varnostno kopijo vseh podjetij v katerih boste pretvarjali podatke.

S tem postopkom se bodo pretvorili podatki na delavcih, razporeditvah, delovnih mestih, šifrantih,... , zato bo postopek vračanja podatkov v SIT izredno težak in zahteven.

Pred dejanskim popravkom oziroma izvedbo te akcije podrobno proučite katera polja boste pretvarjali v EURO.

**Postopek lahko ponavljate večkrat , vendar samo enkrat za določeno polje.** Na primer v prvi fazi lahko zaženete pretvorbo in določite, da boste spremenili vrednosti v šifrantih (tudi postopoma znotraj filtra) . Naslednjič ponovno zaženete program in določite druga polja za konverzijo. Če boste postopek izvajali večkrat, po korakih, bodite pozorni, da ne izberete ponovno polja, ki ste ga že pretvorili v EURO.

## **Klicane okna za pretvorbo**

Okno (**13017716 Prehod na EUR**) za pretvorbo lahko pokličete iz Object Desgnerja ali pa ga postavitev v Poglede:

V splošnem meniju kadrovske evidence kliknite na POGLEDI. Odpre se okno z pogledi:

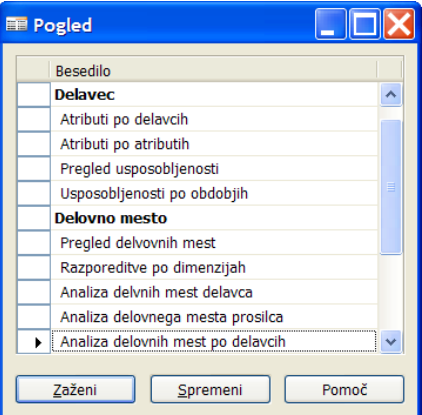

S klikom na gumb SPREMENI odprete okno za spreminjanje pogledov:

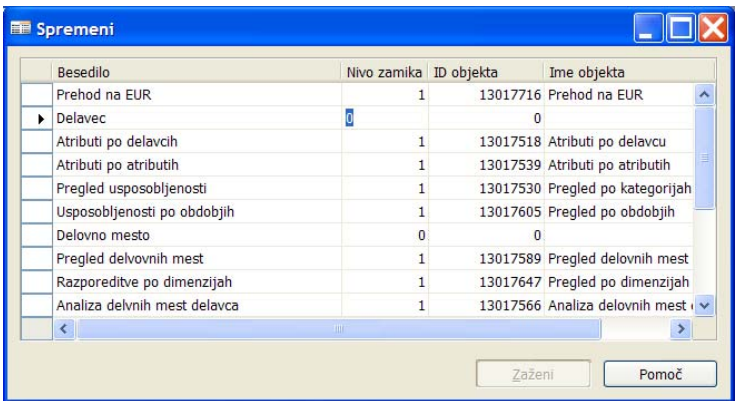

Postavite se na prvo vrstico in z tipko F3 dodajte prazno vrstico v katero nato v polje ID objekta vnesete ali izberete številko 13017716. Ko zaprete to okno se vrnete v seznam pogledov z novo vrstico.

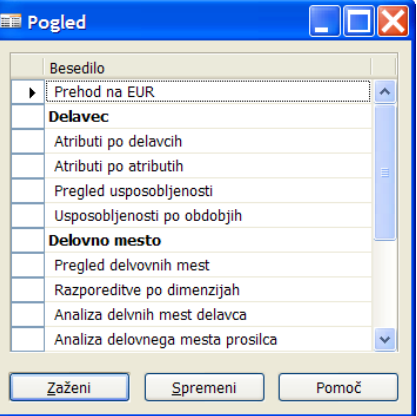

S klikom na gumb ZAŽENI se odpre okno za pretvorbo podatkov v EURo.

## **Pretvorba podatkov v EURo**

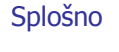

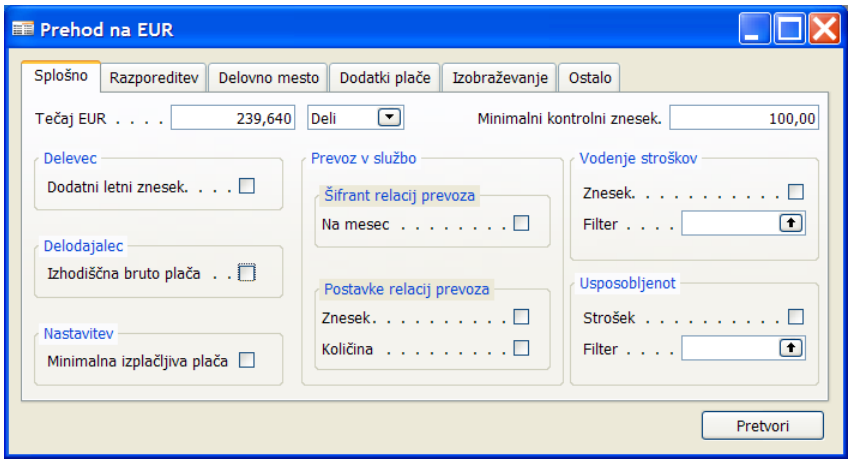

- *Tečaj EUR* polja ne spreminjajte, ostane 239,64
- *Deli / Množi* za pretvorbo iz SIT v EUR obvezno **izberite možnost Deli**. Funkcija Množi pride v poštev samo v izjemnih primerih
- *Minimalni kontrolni znesek* v primeru, da ste odkljukali napačno polje v katerih so npr. količniki in ne zneski vas bo program opozoril, da so podatki v tem polju manjši od kontrolnega zneska. Če ne potrdite nadaljevanja program ne bo pretvoril nobenega zneska. Opozorilo ni nujno tudi napaka. Če niste sigurni postopek prekinite in še enkrat preverite vrednosti za to polje.

Polja za namenjena za pretvorbo so ločena po sklopih (tabelah) – posamezni sklop je v svojem okvirju – naslov okvirja pove v kateri tabeli se nahajajo podatki.

V posameznih sklopih lahko pretvarjate samo določene zneske (npr. v **Dodatki plače** želite pretvoriti podatke za samo določene podatke glede na šifro dodatka) s postavitvijo filtrov. Če polje pustite prazno bo program popravljal vrednosti za vse tipe podatkov. Filter velja samo za polja navedena v določenem sklopu.

V kolikor določenih polj ne uporabljate ali niste povsem prepričani ali je v njih potrebno pretvoriti podatke oz. je potreben ročni vnos (nove lestvice brez zaokroževanj zneskov: plačilni razredi, relacije prevoza,....) potem podatke ne pretvarjajte, saj jih lahko pretvorite naknadno če se izkaže potreba po tem.

EUR